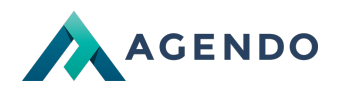

# Jak wysłać sprawozdanie finansowe do eKRS? Instrukcja krok po kroku

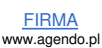

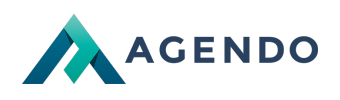

### Spis treści

- 1. Wysyłka elektroniczna [sprawozdania](#page-1-0) finansowego
	- 1.1. Nowe [sprawozdanie](#page-1-1) finansowe
	- 1.2. [Utworzenie](#page-2-0) nowego zgłoszenia

## <span id="page-1-1"></span><span id="page-1-0"></span>1. Wysyłka elektroniczna sprawozdania finansowego

### **1.1. Nowe sprawozdanie finansowe**

- 1. Przejdź do storny: <https://ekrs.ms.gov.pl/>
- 2. Przejdź do zgłaszania dokumentów:

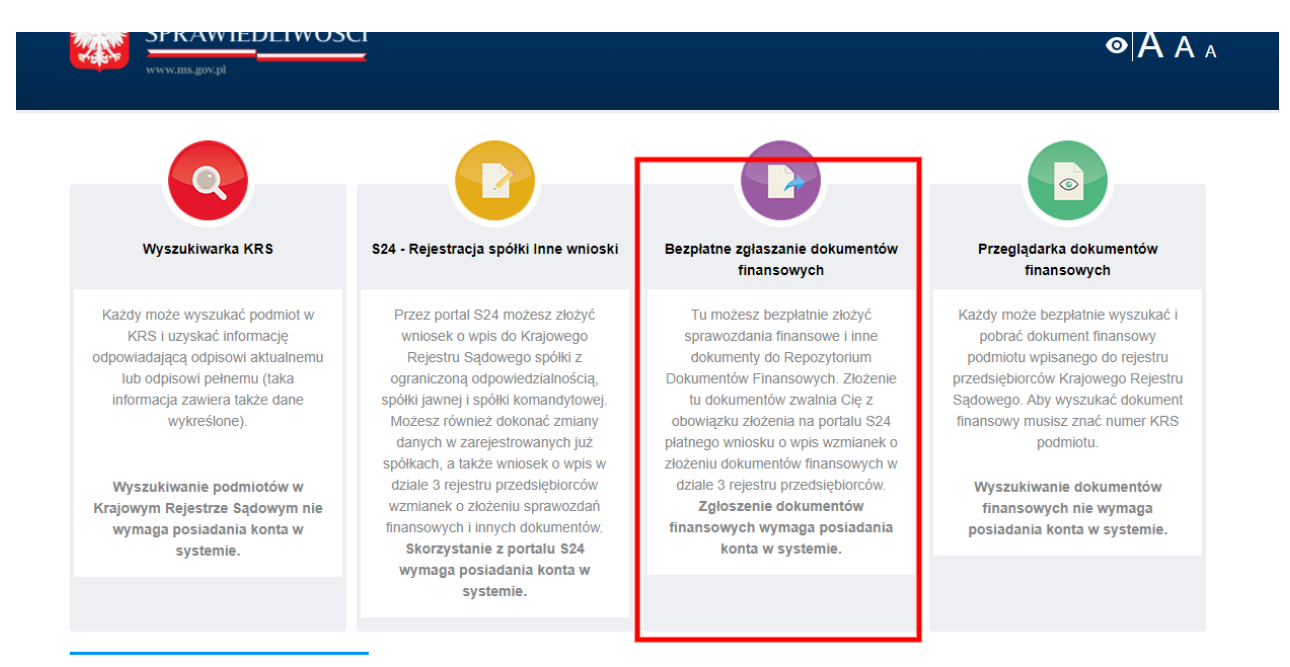

3. Zaloguj się:

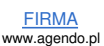

**Kontakt** 

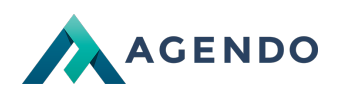

# 'RAWIEDLIWOŚCI

Bezpłatne zgłaszanie dokumentów finansowych Strona główna

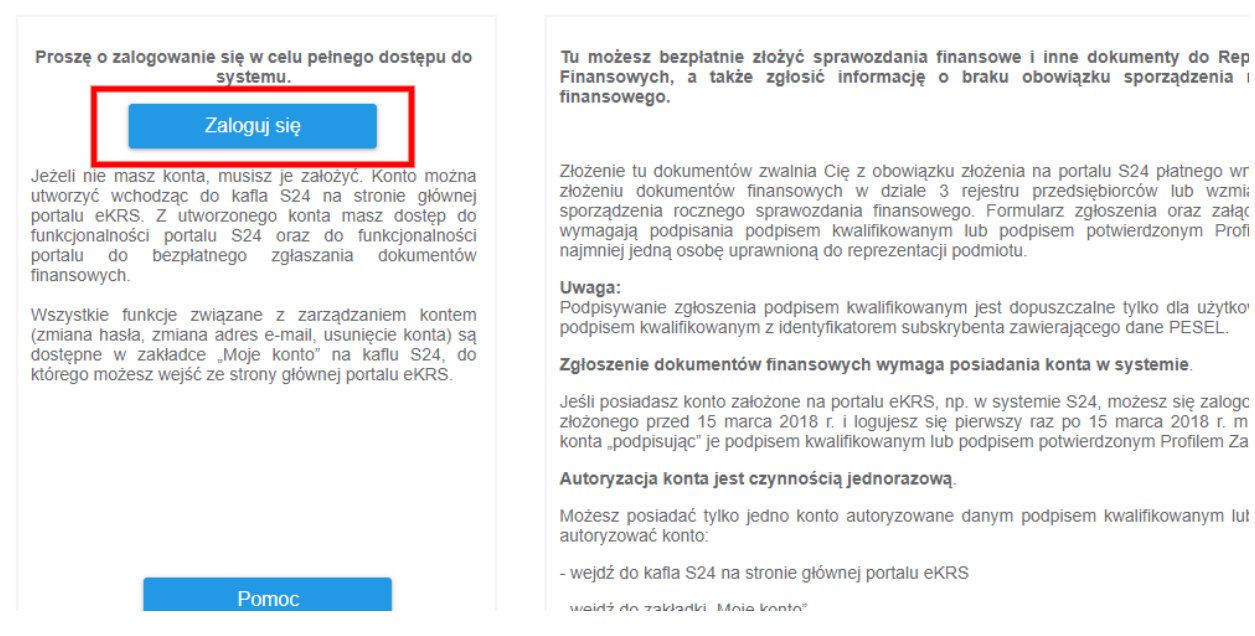

4. Przejdź do przygotowania i składania zgłoszeń

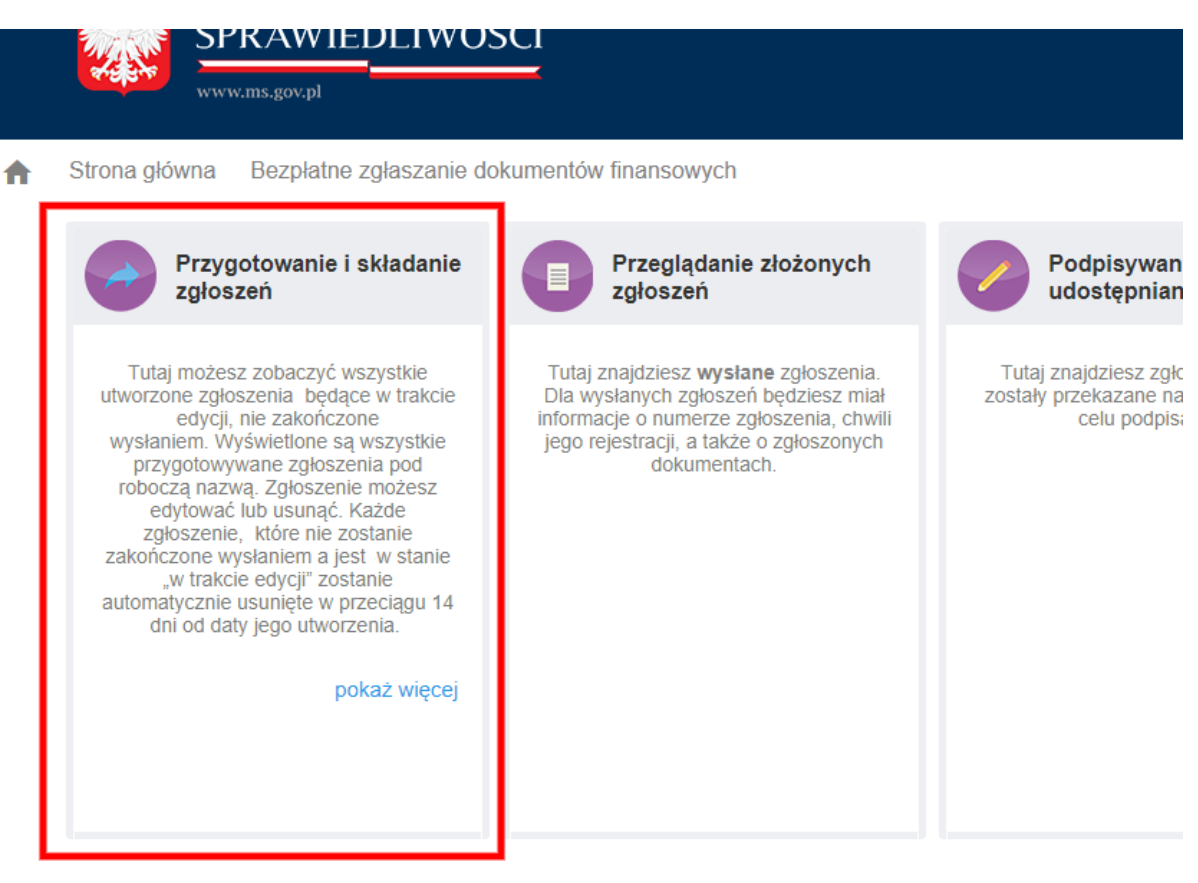

onne an ee

### <span id="page-2-0"></span>**1.2. Utworzenie nowego zgłoszenia**

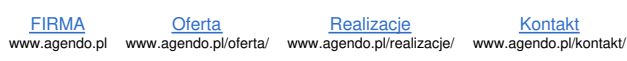

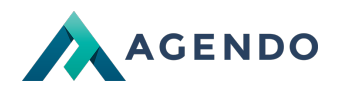

1. Kliknij przycisk utworzenia nowego zgłoszenia:

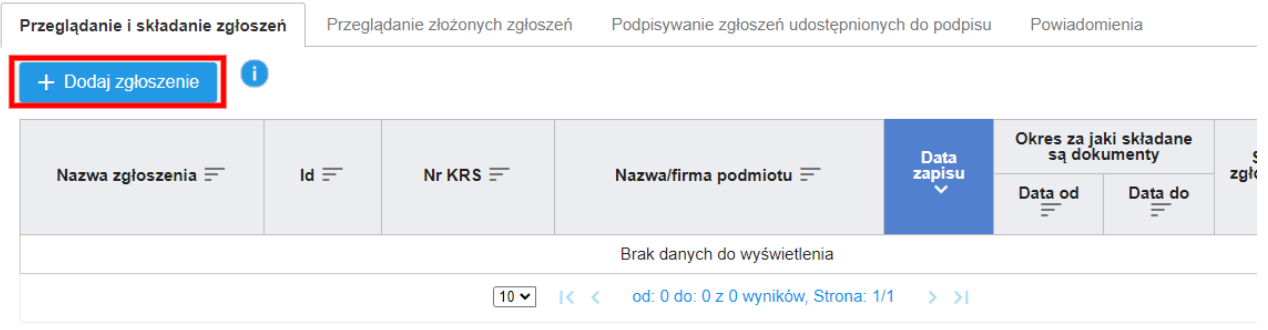

### 2. Wpisz swój numer KRS w wyszukiwarce i wyszukaj podmiot dla którego chcesz utworzyć zgłoszenie.

3. Przejdź na dół strony po odnalezieniu podmiotu, następnie kliknij dalej:

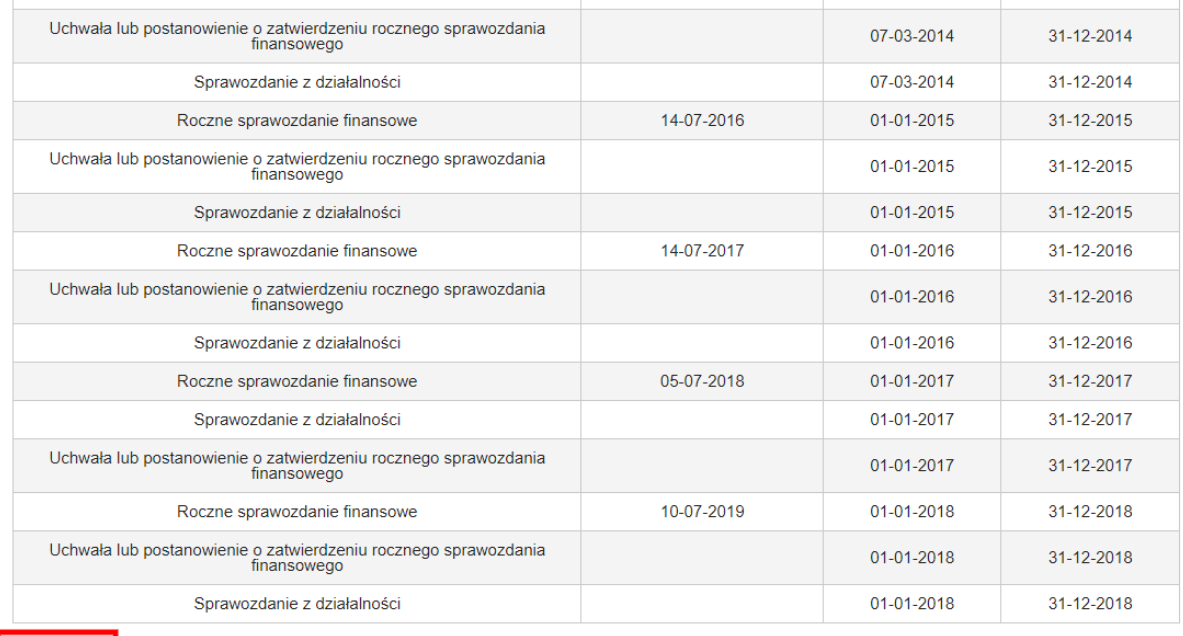

Dalej : Zamknij

4. Wprowadź dane zgłoszenia:

1. Nazwa robocza: **Sprawozdanie finansowe za rok [ROK]**

2. Data od: **01.01.[ROK]**

3. Data do: **31.12.[ROK]**

4. **Wybierz rodzaj zgłoszenia: SKŁADANIE SPRAWOZDAŃ FINANSOWYCH I INNYCH DOKUMENTÓW FINANSOWYCH**

5. Kliknij dodaj dokument:

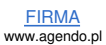

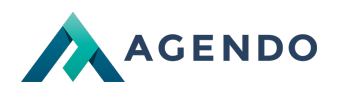

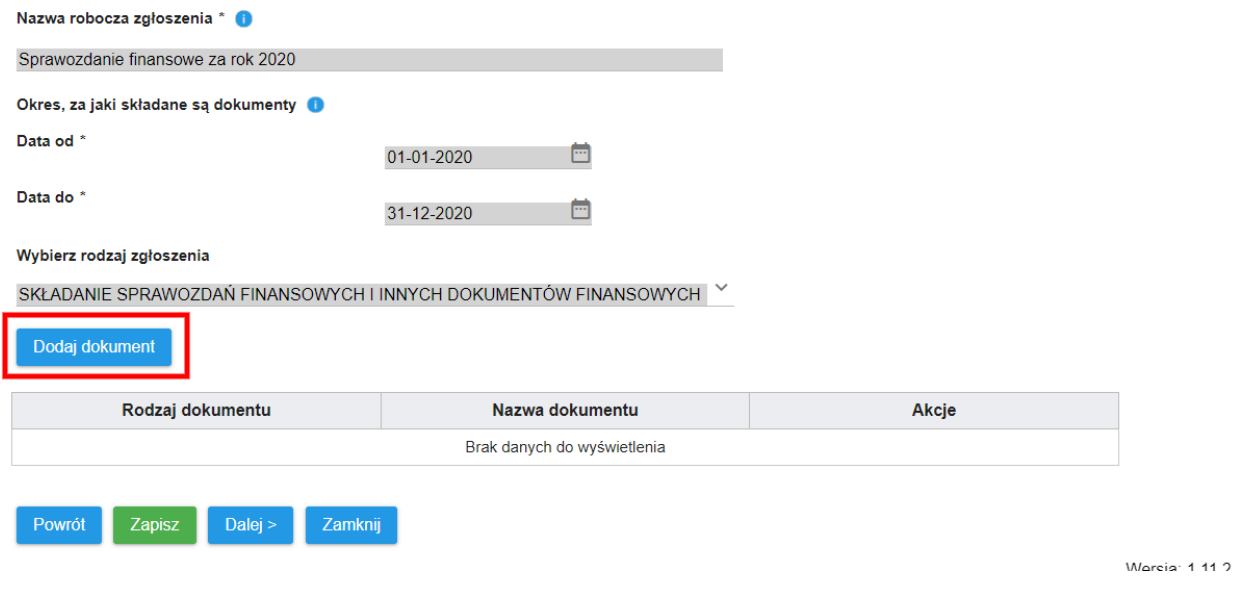

6. Wypełnij pola dokumentu:

1. Data sporządzenia dokumentu: W tym polu należy sprawdzić datę zgodnie z plikiem XML (należy otworzyć plik XML np w **przeglądarce Chrome i odczytać pole <ns3:DataSporzadzenia>2020-06-29</ns3:DataSporzadzenia>) Uwaga! Należy podać dokładnie taką datę w innym wypadku system odrzuci dokument.**

- 2. Wybieramy rodzaj dokumentu: **Roczne sprawozdanie finansowe**
- 3. Załączamy dokument XML jako załącznik
- 4. Klikamy zapisz

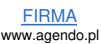

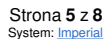

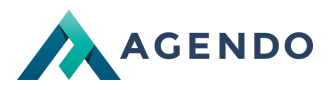

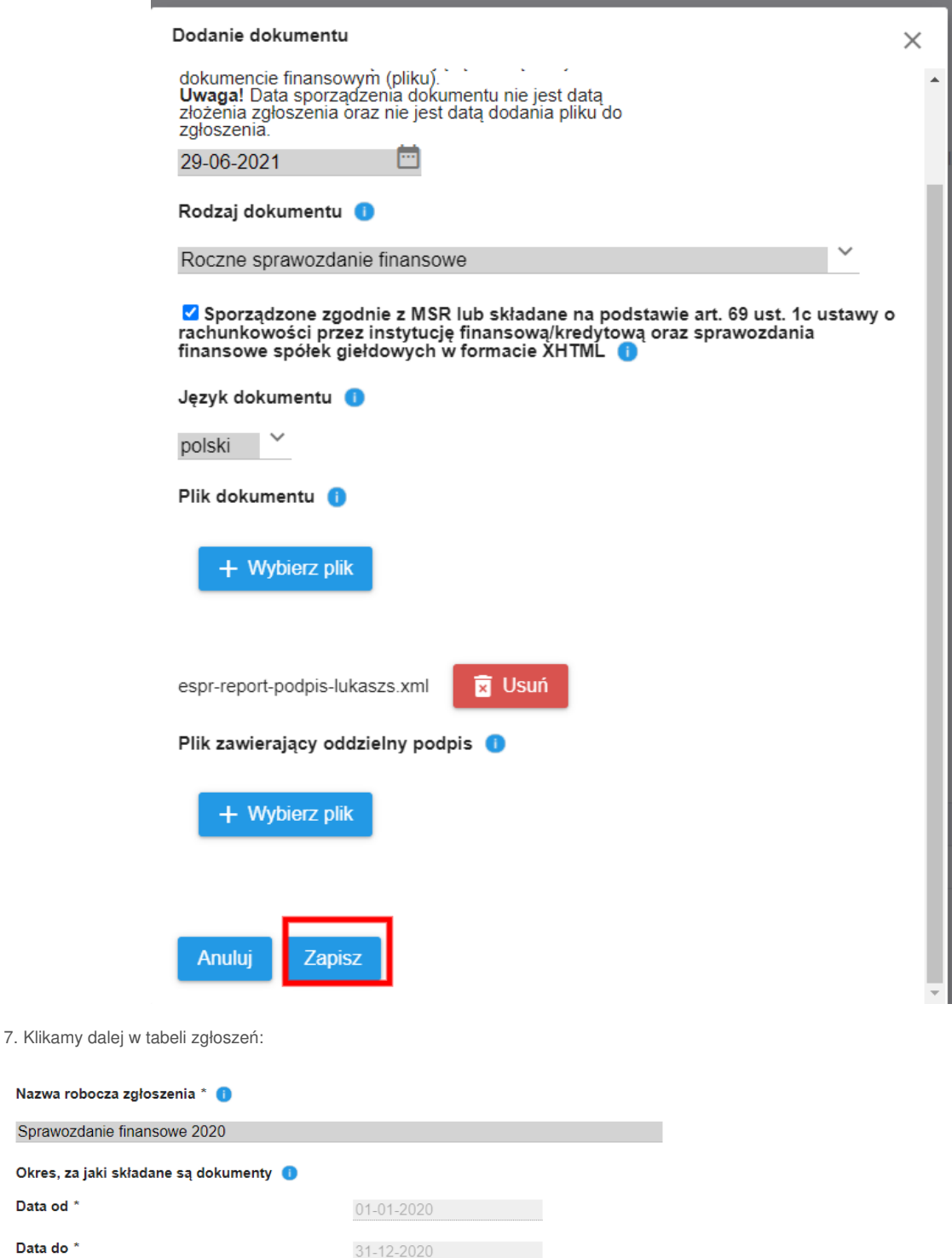

### Wybierz rodzaj zgłoszenia

Data od \* Data do \*

SKŁADANIE SPRAWOZDAŃ FINANSOWYCH I INNYCH DOKUMENTÓW FINANSOWYCH

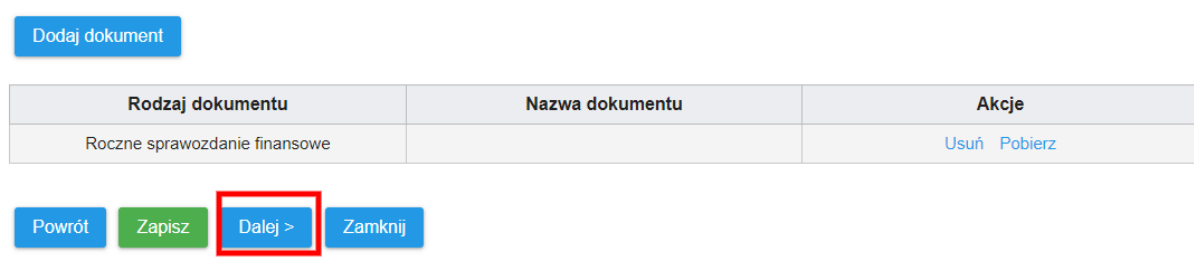

8. Wybieramy opcję (dokument musi być podpisany przez kierownika jednostki oraz osobe prowadzącą rozliczenia): **Oryginał dokumentu** został podpisany przez kierownika jednostki w rozumieniu art.3 pkt 6 ustawy z dnia 29 września 1994 r. o rachunkowości oraz osobę **prowadzącą księgi rachunkowe.**

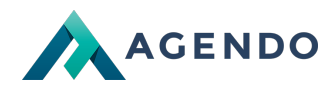

**Następnie klikamy dalej:**

Oświadczenie osoby (osób) podpisującej zgłoszenie. Oświadczenie będzie podpisane razem ze zgłoszeniem.

Oświadczenie: dołączone do zgłoszenia dokumenty spełniają wymogi określone w ustawie z dnia 29 września 1994 o<br>rachunkowości.

#### Roczne sprawozdanie finansowe

Oryginał dokumentu został podpisany przez kierownika jednostki w rozumieniu art.3 pkt 6 ustawy z dnia 29 września 1994 r. o rachunkowości oraz osobę<br>prowadzącą księgi rachunkowe ◯ Dokument nie posiada wszystkich wymaganych podpisów

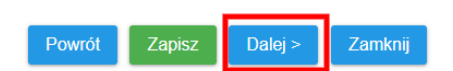

9. Zapisujemy zgłoszenie:

Przed podpisaniem zgłoszenia powinieneś je zweryfikować, aby móc je jeszcze poprawić. Weryfikowana jest kompletność i formalna poprawność zgłoszenia. Zostaniesz poinformowany o wyniku weryfikacji. W przypadku weryfikacji negatywnej, system wskaże Ci błędy, które należy poprawić.

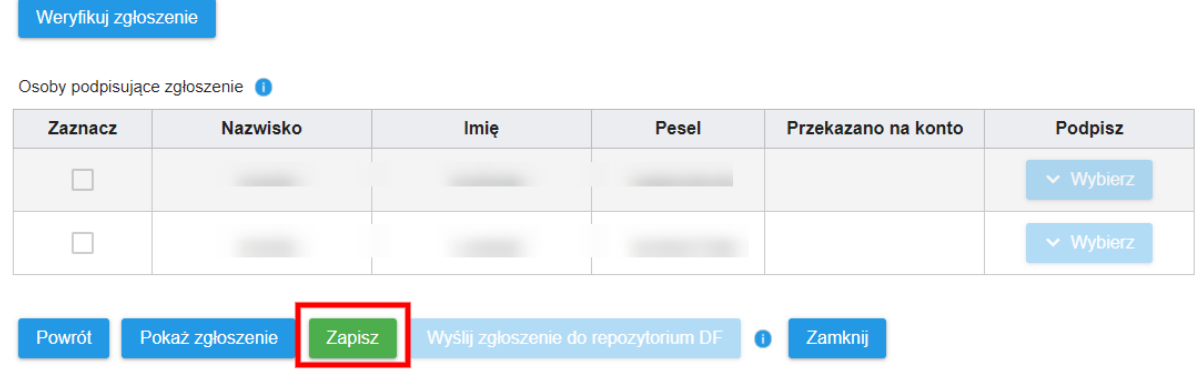

10. Weryfikujemy zgłoszenie:

Przed podpisaniem zgłoszenia powinieneś je zweryfikować, aby móc je jeszcze poprawić. Weryfikowana jest kompletność i formalna poprawność zgłoszenia. Zostaniesz poinformowany o wyniku weryfikacji. W przypadku weryfikacji negatywnej, system wskaże Ci błędy, które należy poprawić.

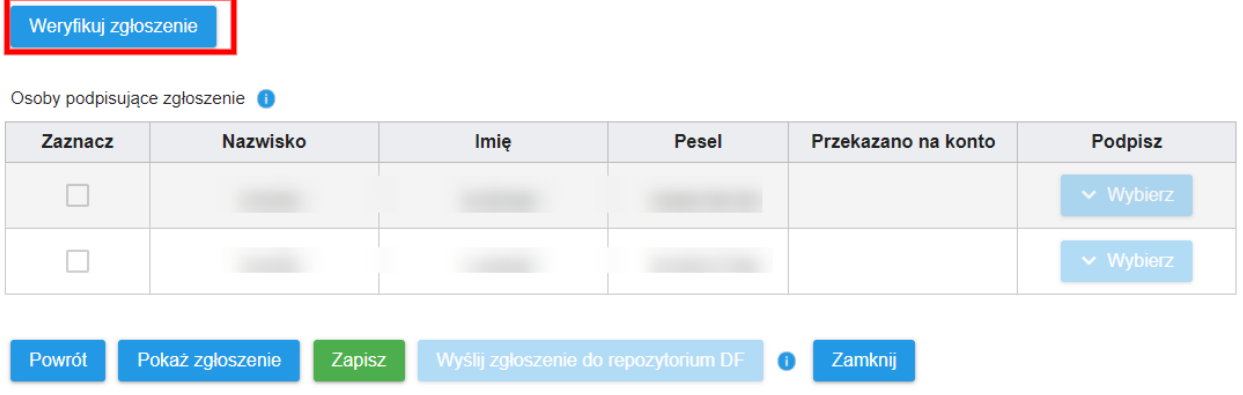

11. Podpisujemy zgłoszenie wybraną metodą podpisu:

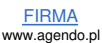

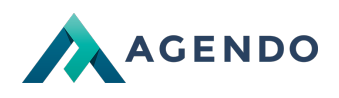

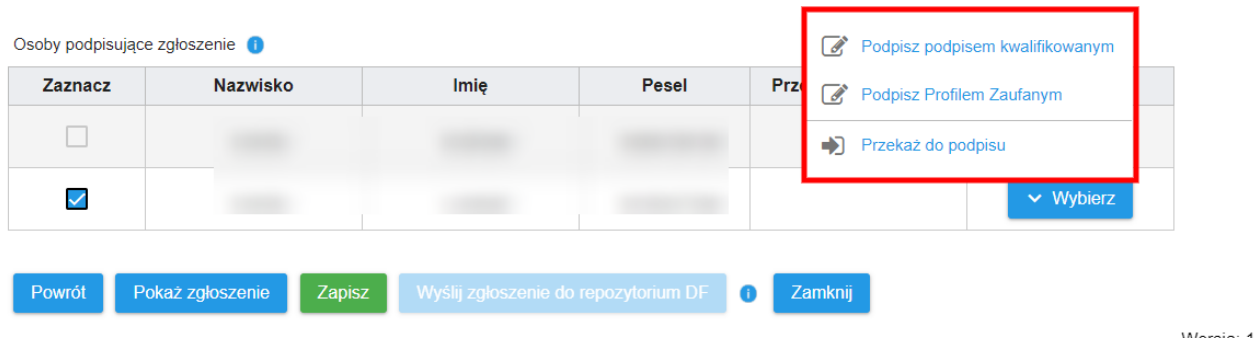

12. Wysyłamy zgłoszenie do repozytorium DF:

Osoby podpisujące zgłoszenie O

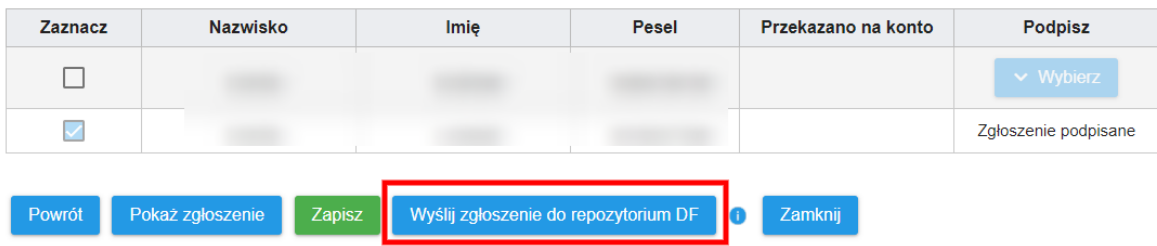

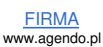